## ІНЖЕНЕРНО-ПЕДАГОГІЧНИЙ ФАКУЛЬТЕТ

Отже, дане навчально-інформаційне забезпечення може бути корисним не тільки для фахівців з дисципліни «Створення офісних додатків засобами VBA», але для інших спеціальностей, які вивчають схожі предмети. Крім цього, використання цього сайту в навчальному процесі дозволить підвищити ефективність навчання.

#### **СПИСОК ВИКОРИСТАНИХ ДЖЕРЕЛ**

- 1. Голуб Л., Тверезовська Н. Етапи розробки та структура електронних навчальних посібників [Електронний ресурс].// стаття – Режим доступу: http://archive. nbuv.gov.ua/portal/soc\_gum/nvnau\_ppf/2011\_159\_1/11gl.pdf[..pdf](http://www.ime.edu-ua.net/cont/zb1.pdf) (22.11.13). - Назва з екрану
- 2. Машбиць Є.І, Комісарова О.Ю., Морзе Н.В. та ін. Основи нових інформаційних технологій навчання
- : посібник для вчителів / Є.І. Машбиць, О.Ю. Комісарова, Н.В. Морзе та ін. К.: ІЗМН, 1997. 264 с.  $3.$  Програмування <http://www.wisdomweb.ru/JS/start.php> (08.10.13). - Назва з екрану

*Мороз М. Науковий керівник – доц. Франко Ю.П.*

## **ФОРМУВАННЯ ДИЗАЙНЕРСЬКИХ РІШЕНЬ В CORELDRAW X6 МАЙБУТНІМИ СПЕЦІАЛІСТАМИ ВИДАВНИЧОЇ СПРАВИ**

Сучасні освітні комп'ютерні програми (електронні підручники, комп'ютерні задачники, навчальні посібники, гіпертекстові інформаційно-довідкові системи – архіви, каталоги, довідники, енциклопедії, тестуючі та моделюючі програми-тренажери тощо) розробляються на основі мультимедійних технологій, які виникли на стику багатьох галузей знання. На нових витках прогресу відстань між новими технічними розробками та освітою скорочується. Швидкість зміни інформації у сучасному світі висока, тому гостро постає питання формування у студентів певних вмінь та інформаційних компетенцій, з метою універсальності освіти. У розв'язанні цих проблем важливе місце займає комп'ютерне програмне забезпечення освітнього процесу [3, 99–134].

**Актуальність дослідження**. Запровадження мультимедійних засобів у навчальний процес вищої школи дає можливість майбутнім фахівцям розширювати свої знання, спонукає до активного навчання, є дієвим засобом активізації пізнавальної діяльності, дає можливість з цікавістю вивчати будь-які предмети. Важливим для майбутніх фахівців видавничої справи є вивчення комп'ютерної графіки [1,2].

**Аналіз останніх досліджень та публікацій** вказує на те, що складність феномену мислення, нечітка визначеність шляхів його формування і розвитку у майбутніх дизайнерів вимагає систематизації принципів на основі яких базуватиметься цілеспрямований процес формування образного мислення майбутніх фахівців видавничої справи. Аспектами професійного мислення дизайнерів займалися науковці: Т.Ю. Бистрова, В.І. Іващенко, А.А. Магомедова, В.Ф. Сидоренко, А.Д. Григор'єв, В.В. Турчин та ін., але принципи формування професійного образного мислення шляхом використанням комп'ютерної графіки залишились поза увагою. Для вирішення даного завдання можна скористатися одним із найбільш функціональних програмних продуктів для редагування зображень CorelDRAW X6. Не дивлячись на постійну дуже високу конкуренцію з боку більш ніж ста інших графічних редакторів, CorelDRAW залишається найпопулярнішою програмою в даний час для професійної обробки зображень.

**Мета статті** – розробка навчальних матеріалів для формування дизайнерських рішень за допомогою програмного пакету CorelDRAW Х6.

CorelDRAW Graphics Suite X6 – це надійне програмне рішення для графічного дизайну як для початківців, так і для досвідчених користувачів. Пакет включає середовище з великим контентом і професійні застосування для графічного дизайну, редагування фотографій і веб-дизайну. За допомогою даного програмного пакету можна реалізувати творчі ідеї. Вбудована довідка, навчальні відеоматеріали і професійні шаблони допомагають швидко вивчити програмами пакету і створювати, наприклад: логотипи і вивіски, веб-сайти і елементи веб-графіки, афіші, декоративні наклейки для автомобілів і буклети. У останній версії додано нову систему для друкарської справи, інтуїтивно зрозумілі застосування для вебдизайну, розширено підтримку Open Type та нових стилів документів. Дані можливості дозволяють реалізувати будь-які дизайнерські рішення.

CorelDRAW Graphics SuiteX6 – найпростіший у використанні професійний графічний пакет для користувачів усіх рівнів підготовки. Включає програмне забезпечення для графічного дизайну, трасування, редагування фотографій, створення ілюстрацій і веб-сайтів, підтримує більше 100 форматів, у тому числі PDF, Microsoft Word, Adobe Illustrator, Adobe Photoshop, спрощуючи імпорт та експорт файлів [2].

Програми першої категорії (графіка заснована на кривих) називаються

Векторними програмами, що малюють, і створюють векторне зображення.

Програма DRAW, яка входить до пакету CorelDRAW X6 — є векторною програмою, що малює х- і укоординатах. За її допомогою можна змінити форму, розмір і колір рисунка не порушуючи його суті.

Програми другої категорії (графіка заснована на крапках) називаються програмами редакторами образу, вони створюють растрове зображення. Програма CorelPhoto-Paint, яка також входить у пакет СоrеlDRAW X6 відноситься до цієї категорії. Для створення рисунка в Photo-Paint чи в будь-який іншій подібній програмі, фактично потрібно вести кистю по полотні, застосовуючи електронну фарбу індивідуально для кожного пікселю вашого електронного полотна. Рисунок, який утворюється – нічого

### ІНЖЕНЕРНО-ПЕДАГОГІЧНИЙ ФАКУЛЬТЕТ

більше, як набір крапок об'єднаних у лінію, кожна крапка має свій колір [4, 267–310].

Для прикладу використаємо побудову зображену на рис. 1. Візерунок, який ви бачите на краватці спочатку створюється в програмі CorelDRAW. Після чого друкується на спеціальному термо папері, папір накладається на тканину, кладеться під термопрес і при температурі 180˚ на протязі 30 секунд наноситься на тканину шляхом проникнення чорнил, тканина фарбується (рис. 1).

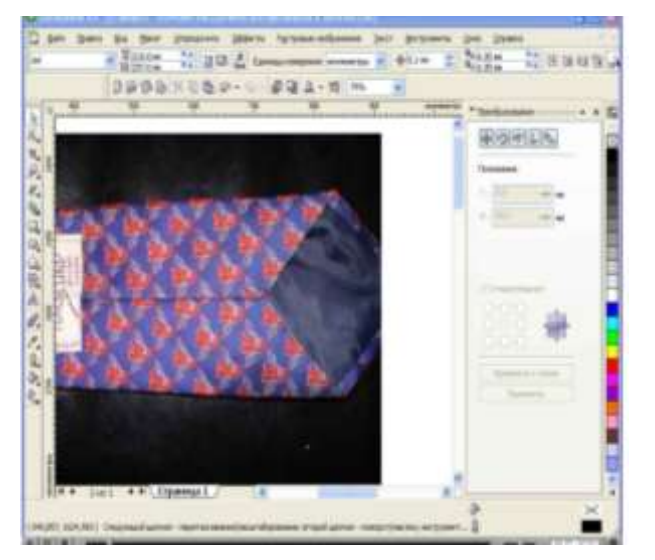

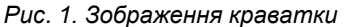

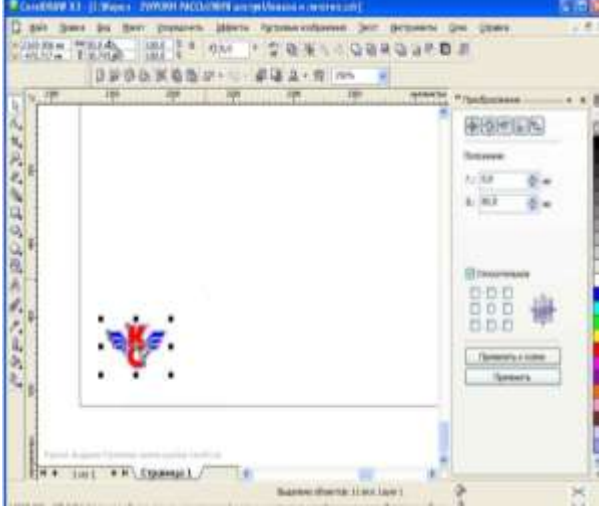

*Рис. 1. Зображення краватки Рис. 2. Логотип в натуральну величину*

Для того щоб створити необхідний візерунок, потрібно виконати певну послідовність дій:

1. Потрібно намалювати макет тканини. Для цього вибираємо інструмент квадрат і малюємо квадрат, з довільними розмірами.

2. І так цей квадрат відносимо в сторону і розміщуємо в нижній лівий кут. Розміщуємо на робочому аркуші логотип, який повинен бути в натуральну величину (рис. 3).

3. Після цього розміщуємо цей логотип в шахматному порядку. Для цього використовуємо інструмент який називається «Перетворення». Заходимо на вкладку «Впорядкувати перетворення» і ставимо галочку навпроти пункту «Положення» (рис.3).

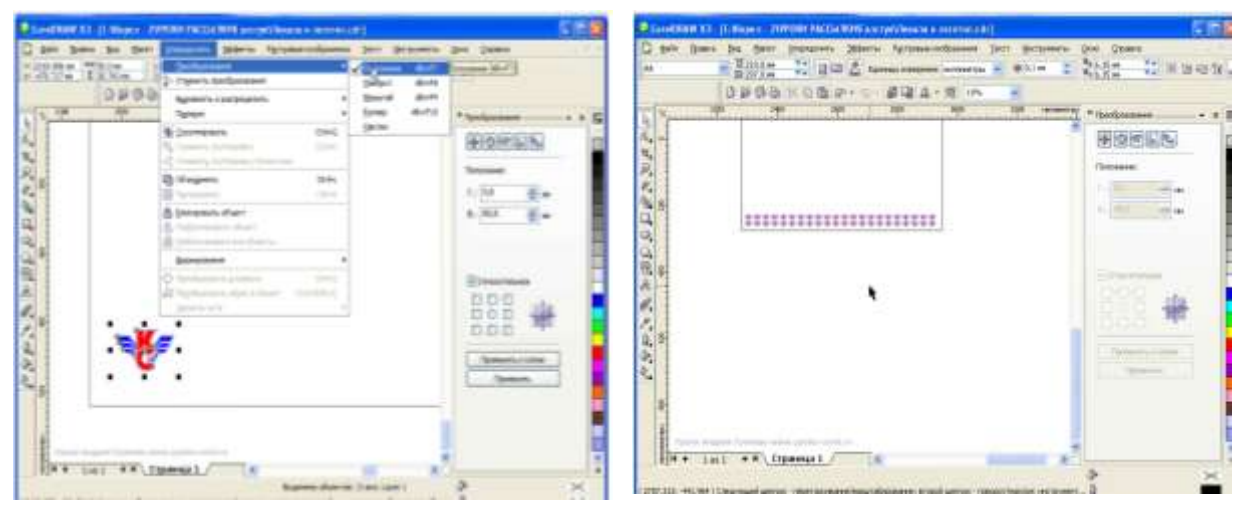

*Рис. 3. Вкладка »Впорядкувати перетворення Рис. 4. Розміщення логотипу у лінійному порядку*

4. У рядку зміщення по горизонталі ставимо значення 60 мм. В нижньому рядку ставимо 0 мм. Натискаємо «Застосувати до копії». Повторно натискаємо «Застосувати до копії» щоб заповнити весь нижній простір. 5. Далі виділяємо весь нижній рядок. В рядку зміщення по горизонталі ми ставимо 0 мм. А тут де

зміщення по вертикалі ставимо 40 мм. Натискаємо «Застосувати до копії» (рис. 4).

6. Але нам потрібно розмістити малюнок в шахматному порядку, верхню лінійку виділяємо і знову повертаємося до налаштувань, тут де вертикаль ставимо 0 мм., а де горизонталь ставимо 30 мм. (половина від 60 мм.) тому що зміщення повинно відбутись на половину. Натискаємо «Застосувати».

7. Тепер виділяємо все, там де горизонталь ставимо 0 мм., а де вертикаль ставимо 80 мм. Після чого натискаємо «Застосувати до копії» (декілька раз) і отримуємо розміщення нашого логотипу у шахматному порядку (рис. 5).

## ІНЖЕНЕРНО-ПЕДАГОГІЧНИЙ ФАКУЛЬТЕТ

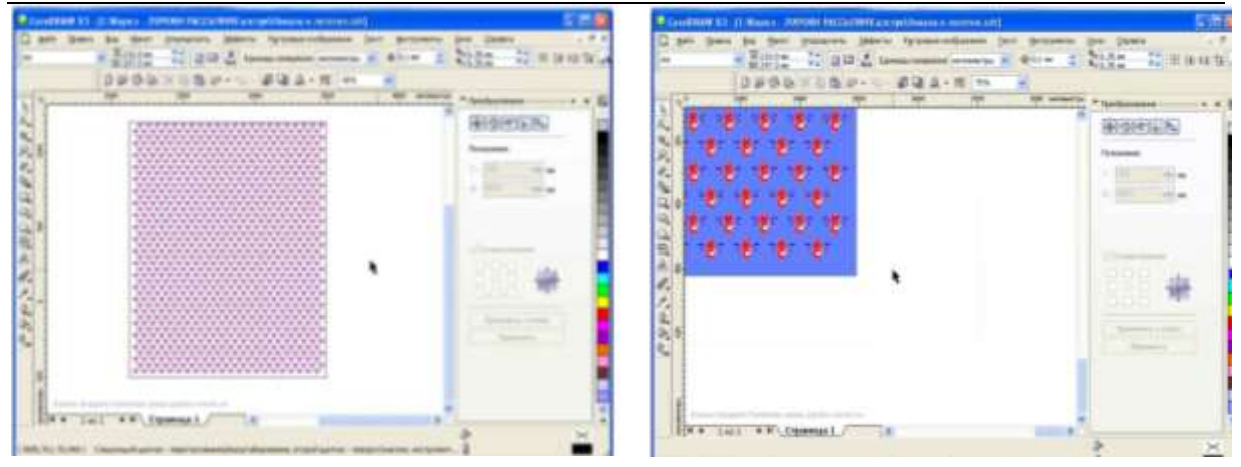

*Рис. 5. Розміщення логотипу у шахматному порядку Рис. 6. Готовий шаблон тканини*

8. Тепер нам залишилося зафарбувати шаблон нашої тканини в потрібний колір. Вибираємо колір (синій). В результаті отримуємо готовий шаблон тканини з візерунком, який в подальшому можна роздрукувати за допомогою принтера і нанести на потрібну нам тканину (рис. 6).

**Висновки.** В статті розглянуто програмне забезпечення для побудови зображень. стрімкий розвиток сучасних комп'ютерних і web-технологій визначає напрямок розробки графічних програмних пакетів. вони отримують можливості, що дозволяють комп'ютерним художникам і дизайнерам створювати зображення для цифрового світу.

Існує досить велика кількість програмних засобів для роботи з векторною графікою але основним і найпотужнішим є пакет CorelDRAW X6. Цей пакет являє собою мультипрограмний програмний комплекс для створення і редагування складних графічних об'єктів як в векторній так і растровій графіці.

**Перспективи подальших досліджень** полягають у формуванні практичних навичок в майбутніх фахівців у галузі ІТ, впровадження яких у процес професійної підготовки студентів забезпечить як якість навчання так і застосування навичок майбутніми дизайнерами.

## **СПИСОК ВИКОРИСТАНИХ ДЖЕРЕЛ**

- 1. Глушаков С.В. Corel 11: Все для [дизайнера](http://spisok-literaturi.ru/details/corel-11-vse-dlya-dizaynera_15516.html) / Серегей Глушаков. [Харьков: Фолио,](http://spisok-literaturi.ru/publisher/harkov-folio.html) 2006. 544 с.
- 2. Глушаков С.В. [Компьютерная верстка. QuarkXPress 4.1. Adobe PageMaker 6.52. Учебный курс](http://spisok-literaturi.ru/details/kompyuternaya-verstka-quarkxpress-41-adobe-pagemaker-652-uchebnyiy-kurs_15638.html) / Сергей Глушаков. – [Харьков: Фолио,](http://spisok-literaturi.ru/publisher/harkov-folio.html) 2003. – 485 с.
- 3. Дичківська І.М. Інноваційні педагогічні технології: Навчальний посібник / Ірина Дичківська. К.: Академвидав, 2004. – 352 с.
- 4. Миронов Д.Ф. CorelDRAW X6. Учебный курс / Дмитрий Миронов. СПб.: Питер, 2010 397 с.

*Снігур С. Науковий керівник – доц. Кондратюк В. Л.*

# **СТАН РИНКУ І ЯКІСТЬ ШВЕЙНИХ НИТОК В УКРАЇНІ**

Основним завданням, що стоїть перед швейною промисловістю є постійне оновлення асортименту і істотне поліпшення якості швейних виробів. Один з найважливіших компонентів виробництва у всіх галузях легкої промисловості є швейні нитки. Часто від їх якості залежить доля всієї виробленої продукції, адже мало кому сподобається, якщо в самий непідходящий момент його одяг "поповзе" по швах [1]. Значну роль у вирішенні проблем, спрямованих на поліпшення якості матеріалів для одягу, належить дослідженням в області текстильного матеріалознавства - застосування швейних ниток при виготовленні одягу масового виробництва.

У зв'язку з цим метою цієї статті є дослідження якості та характеристика швейних ниток різних підприємств.

Нові технології, які зараз використовуються в галузі легкої промисловості, а також зміна вимог, що пред'являється до продукції, практично завжди передбачають використання вдосконаленого обладнання і матеріалів. Розширюється використання швейних автоматів і напівавтоматів з автоматизованою програмою подачі тканин, складування готових виробів, а також високою швидкістю роботи машини (збільшене число стібків за хвилину). Тому до ниток та їх якості ставлять високі вимоги, розробляються нові стандарти ниток [2].

Сучасні методи переробки штучних і синтетичних волокон дозволяють максимально наблизити їх до матеріалів з натурального волокна (бавовни). Це дозволяє здешевити швейні нитки, підвищити їх фізикомеханічні властивості і максимально адаптувати їх до вимог швейного устаткування.

Сьогодні ринок України наповнився величезною кількістю ниток різних виробників – німецькі, італійські, польські, турецькі, китайські та ін. Проте, при всьому запропонованому різноманітті не багато швейних підприємств можуть дозволити собі використання якісних ниток, наприклад, фірми Гютерманн через високу, нехай навіть і виправдану, ціну на них. Доводиться працювати з китайськими матеріалами, які відрізняються нестабільною якістю і обмеженим призначенням, в зв'язку з їх технічними характеристиками. Тому такий показник якості готового одягу вітчизняного виробництва, як надійність,